## **Temat: Stosowanie funkcji arkusza kalkulacyjnego- funkcja JEŻELI (str. 174-175)**

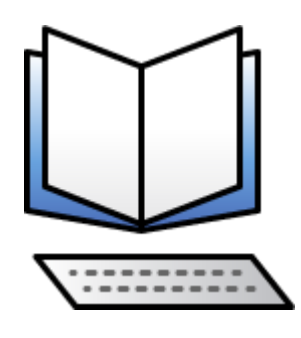

[Podręcznik online](https://ebook.migra.pl/dlaucznia.php?book=67)

1. Zapisz do zeszytu:

Funkcja JEŻELI należy do kategorii funkcji logicznych. Za jej pomocą można sprawdzić, czy dany warunek jest spełniony i w zależności od wyniku wyświetlać odpowiednie wartości.

Funkcję JEŻELI znajdujemy otwierając: Autosumowanie- Więcej funkcji

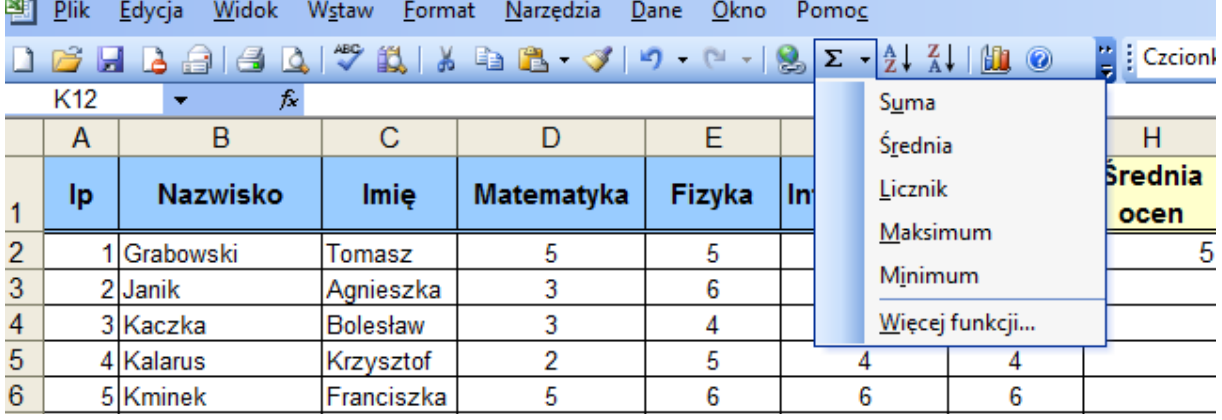

Okno, w którym wpisujemy argumenty funkcji wygląda następująco:

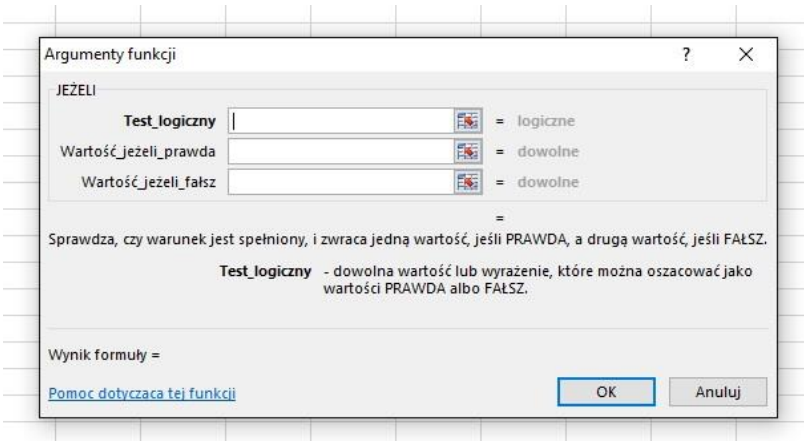

## Zadanie:

Sporządź w [Arkuszach Google](https://www.google.pl/intl/pl/sheets/about/) poniższą tabelę, wypełnij ją i udostępnij: [barsza092@gmail.com](mailto:barsza092@gmail.com)

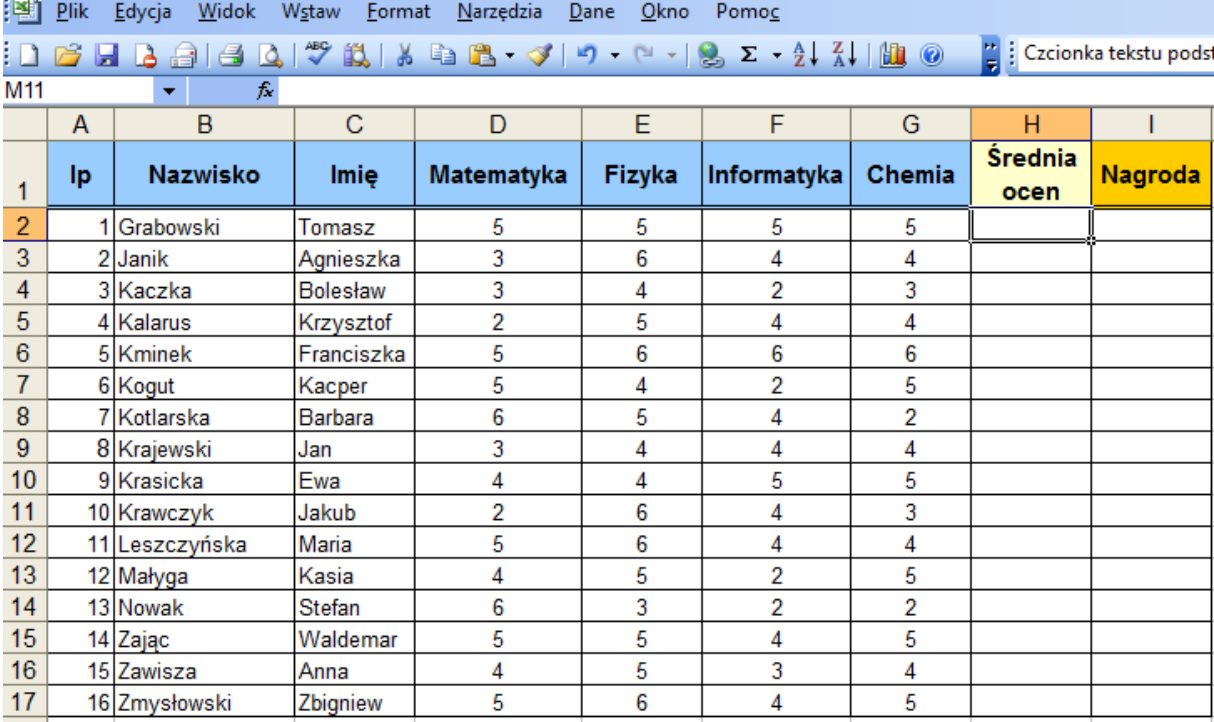

Nagrodę otrzymuje uczeń, który uzyskał średnią 4,5 i powyżej. W komórce Nagroda powinno pojawić się TAK, w przeciwnym razie NIE.

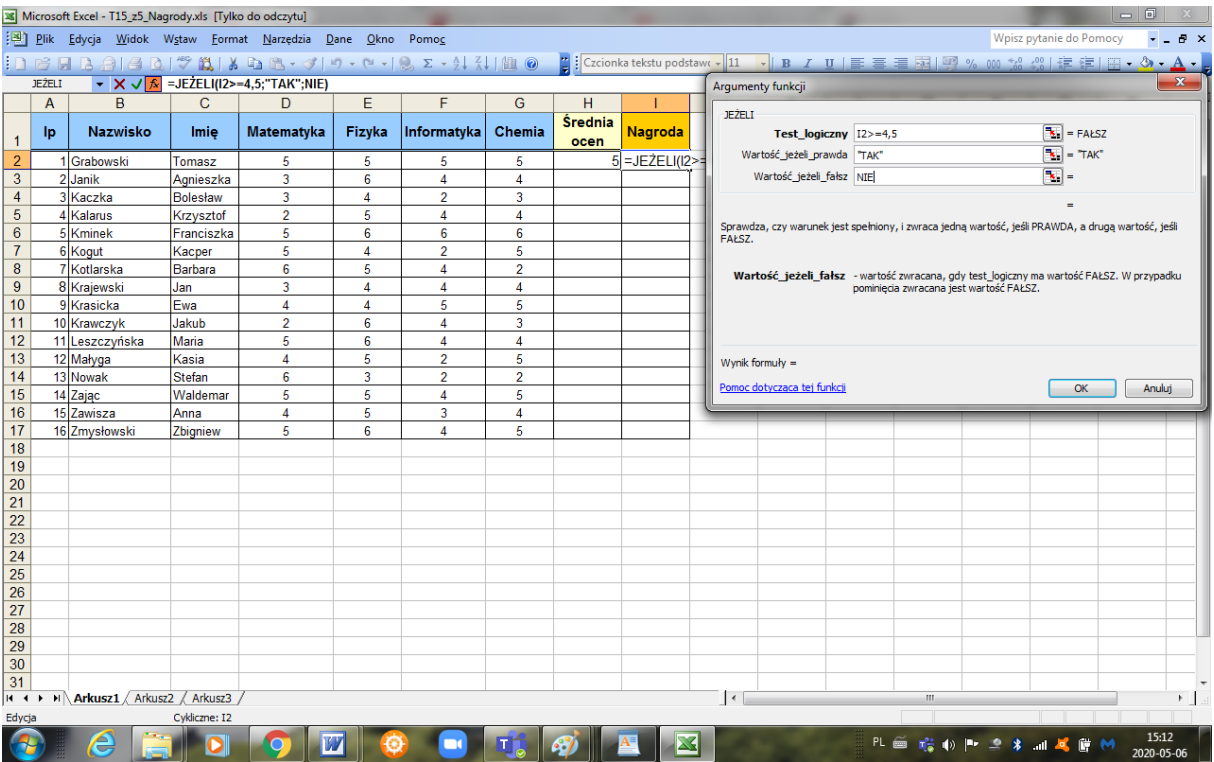

Programy potrzebne do realizacji tematu (do wyboru):

LibreOffice Calc (do pobrania bezpłatnie w ramach pakietu [LibreOffice](https://www.libreoffice.org/download/download/)) [Arkusze Google](https://www.google.pl/intl/pl/sheets/about/) (wersja online bezpłatnie)

Microsoft Excel (licencja płatna w ramach pakietu [Microsoft Office](https://products.office.com/pl-pl/home)